## **Initial Project Report Instructions for MSc Students**

Please submit your electronic MSc Initial Project Report in a PDF format

1. Log in to the app: <https://apps.ee.ic.ac.uk/mscproj/>

The app works well on Chrome/Firefox/Opera

Each student will see their own submission page such as:

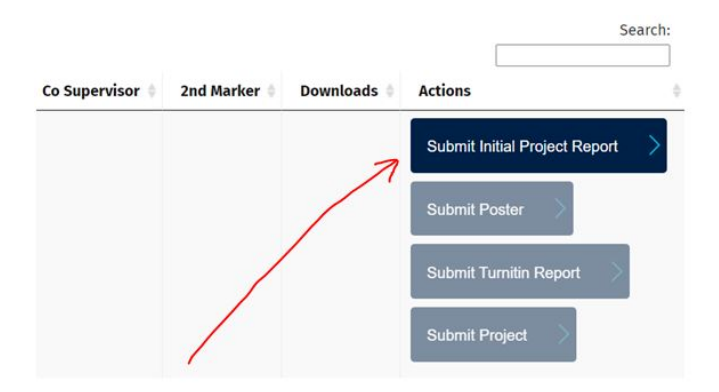

- 2. To submit your Initial Project Report:
- a. Click on Submit Initial Project Report button
- b. On the Submit Initial Project Report page: Choose a file to upload and click on Upload button

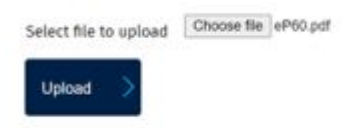

3. Once the Initial Project Report is submitted a Download Initial Project report button will appear on the dashboard under the download column and you will receive a successful upload confirmation from the system.

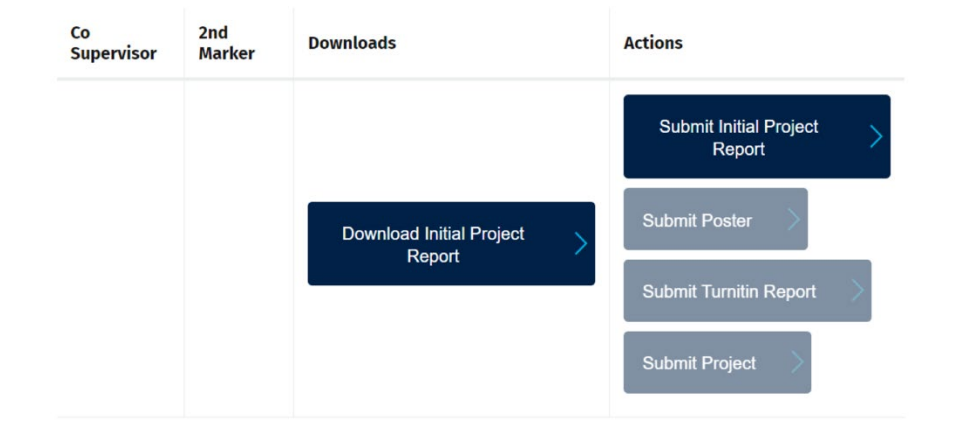